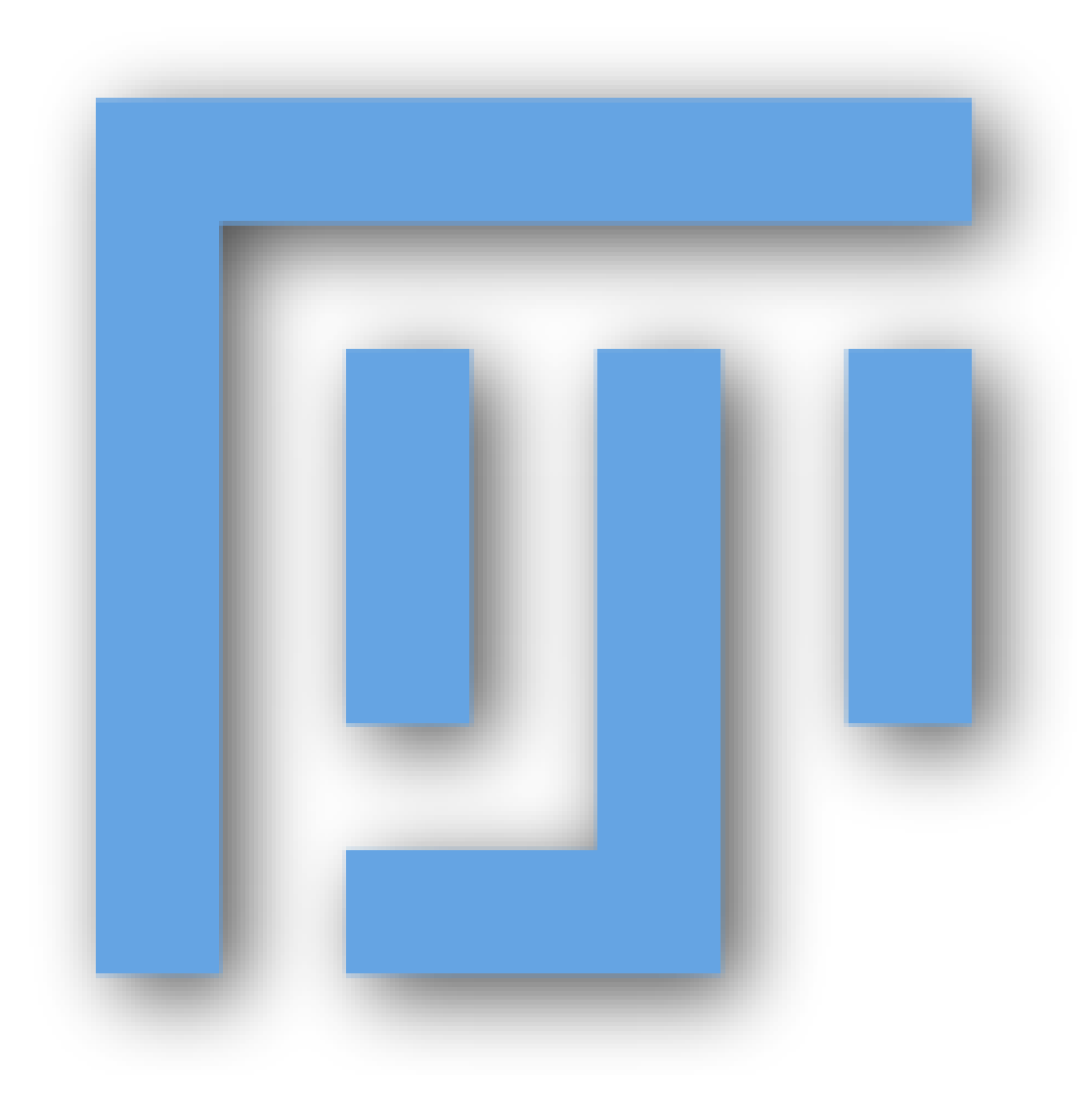

# **Some ImageJ History**

### **NIH Image**

Apple Mac only

## **ImageJ**

Java – all platforms

## **ImageJA**

Applet, Advanced

### **FIJI**

"installer for TrakEM2"

… and then much more

# NIH IMAGE

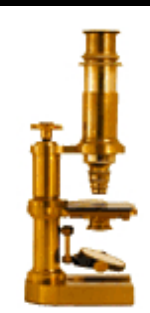

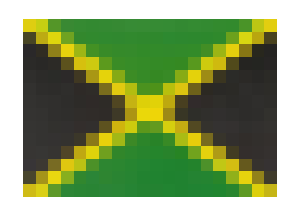

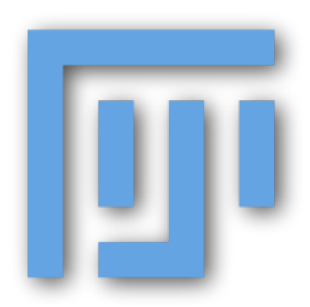

## **FIJI Is Just ImageJ (batteries included)**

#### **FIJI for users**

one free software package lots of bundled plugins lots of scripting languages tutorials/documentation coherent menu structure **FIJI for developers**

version control build system open source

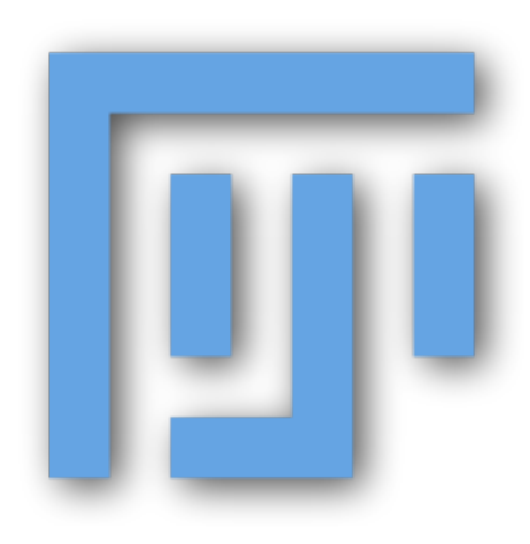

## **Batteries Included !**

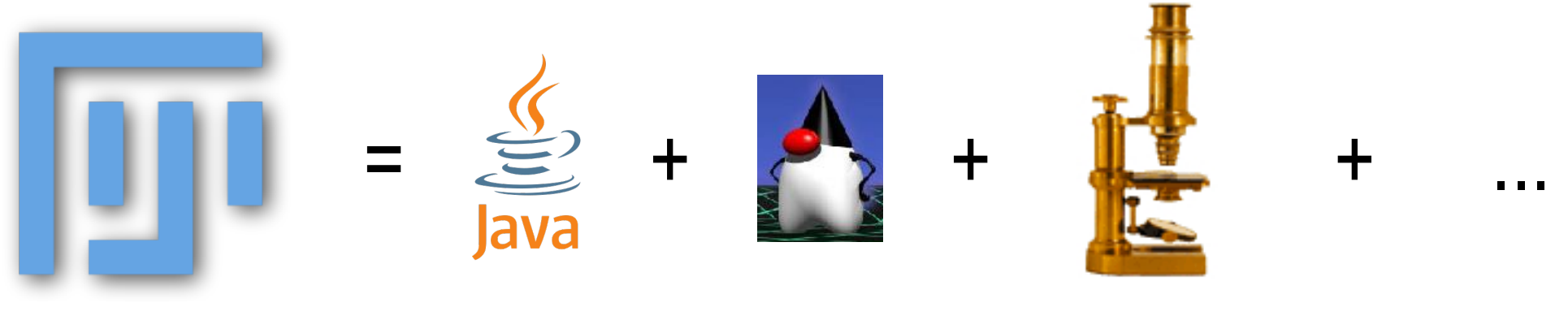

#### **One software package**

Java Runtime + Java3D, for Windows, Mac, Linux

32/64-bit

ImageJA

Plugins!

#### **http://pacific.mpi-cbg.de/**

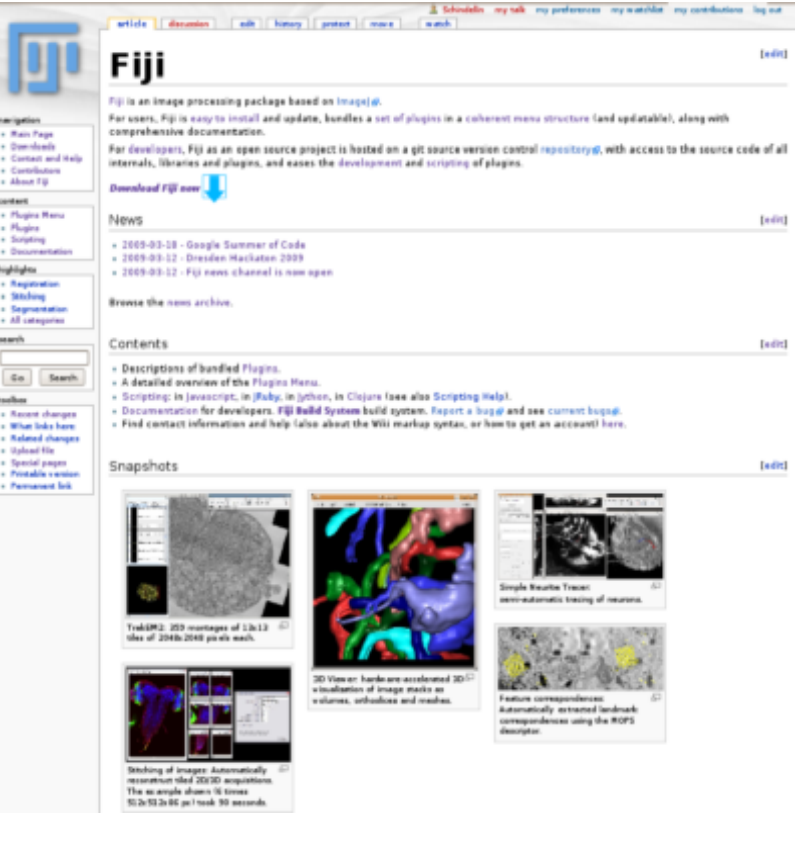

## **FIJI for Users** - (that's YOU!)

**Sane plugin menu structure** that doesn't fall off the bottom of the screen.

**FIJI Wiki for documentation** and step by step how to **tutorials** and movies

**Bug tracker** that is actively followed by the dev team

**Easy double click install** of ImageJ + plugins + java + java 3D + javac

**FIJI Updater**, makes updating ImageJ, and the plugins very easy. (plugin manager coming – like OSX software update or synaptic on Ubuntu linux)

#### **Scripting!!!**

replacements for macro language, because its not thread safe! Don't need to learn macro lang, if you already know python or java or ruby

Accelerates the development of imageJ with cool stuff like the command launcher **ctrl L – for keyboard lovers**

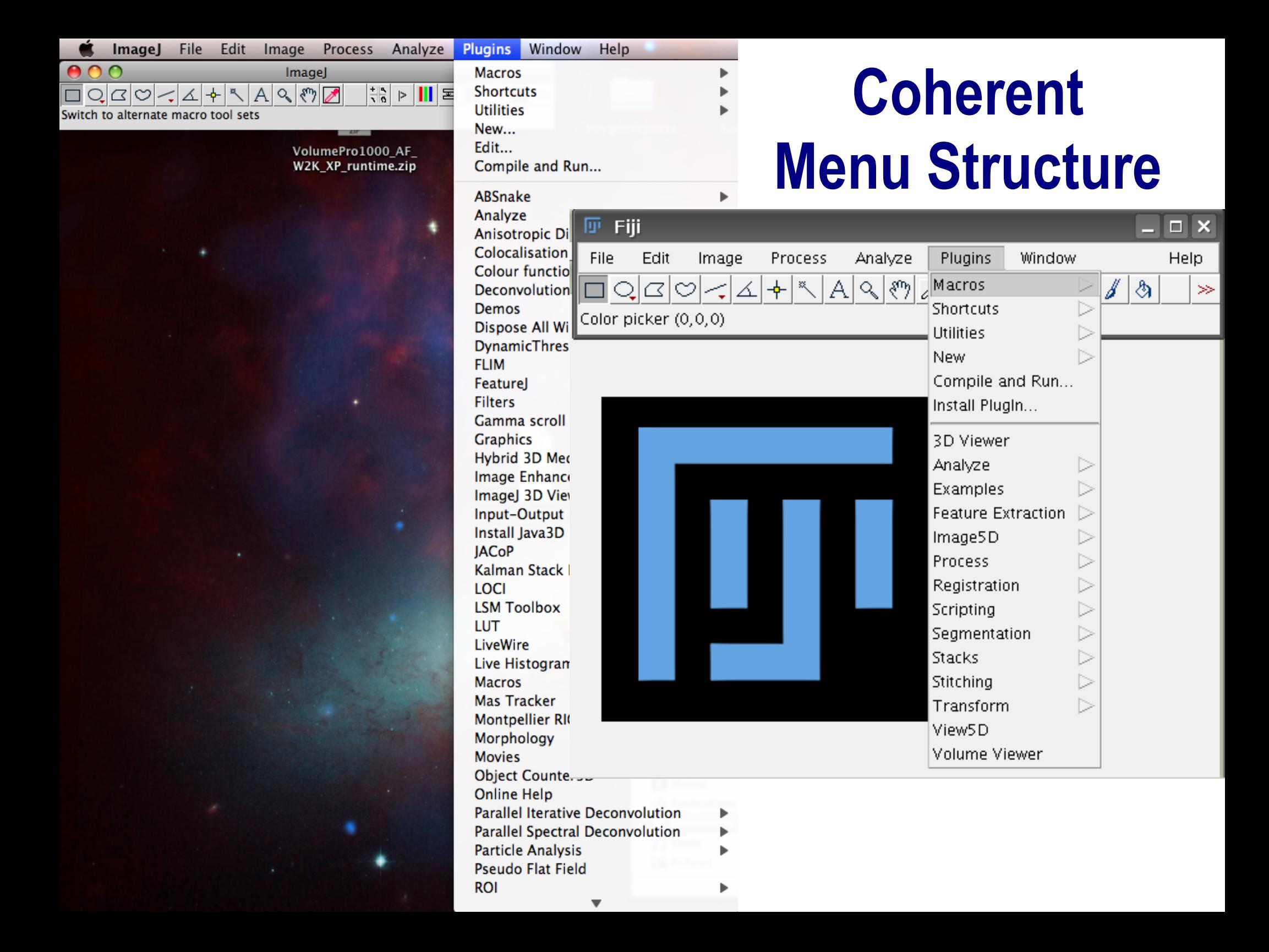

## **Tutorials and Documentation**

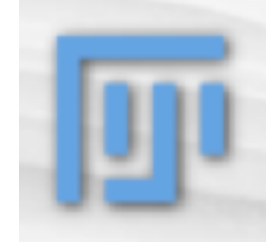

article

#### navigation

- **\*** Main Page
- **B** Downloads
- **B** Contact and Help
- **E** Contributors
- · About Fill

#### content

- **B** Plugins Menu
- · Plugins
- **B** Scripting
- · Documentation

#### highlights

- Registration
- **a** Stitching
- **Begmentation**
- # All categories

#### search

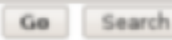

#### toolbox

- Recent changes
- . What links here
- **B** Related changes
- Upload file
- **B** Special pages
- · Printable version
- **a** Permanent link

The Name Landmarks and Register plugin provides a simple interface for marking named points in images, and optionally to register two images based on the named points that occur in both. The following tutorial describes how to do this. Registration is done to a template image, so if you wish to register a image to the template then at a high level what you need to do is:

watch

mous

3. Schindelin my talk my preferences my watchlist my contributions log out

[edit]

» Mark points in the template images, and save the points file

Name Landmarks and Register

edit | history | protect | delete

- » Set the template image to be the default template image
- » For each image for registration, mark as many common points as you can, save the points file and select one of the registration options

#### Marking Points in a New Image

discussion

To make points in a new image, open that image and start the plugin Name Landmarks and Register. You should see a dialog something like this:

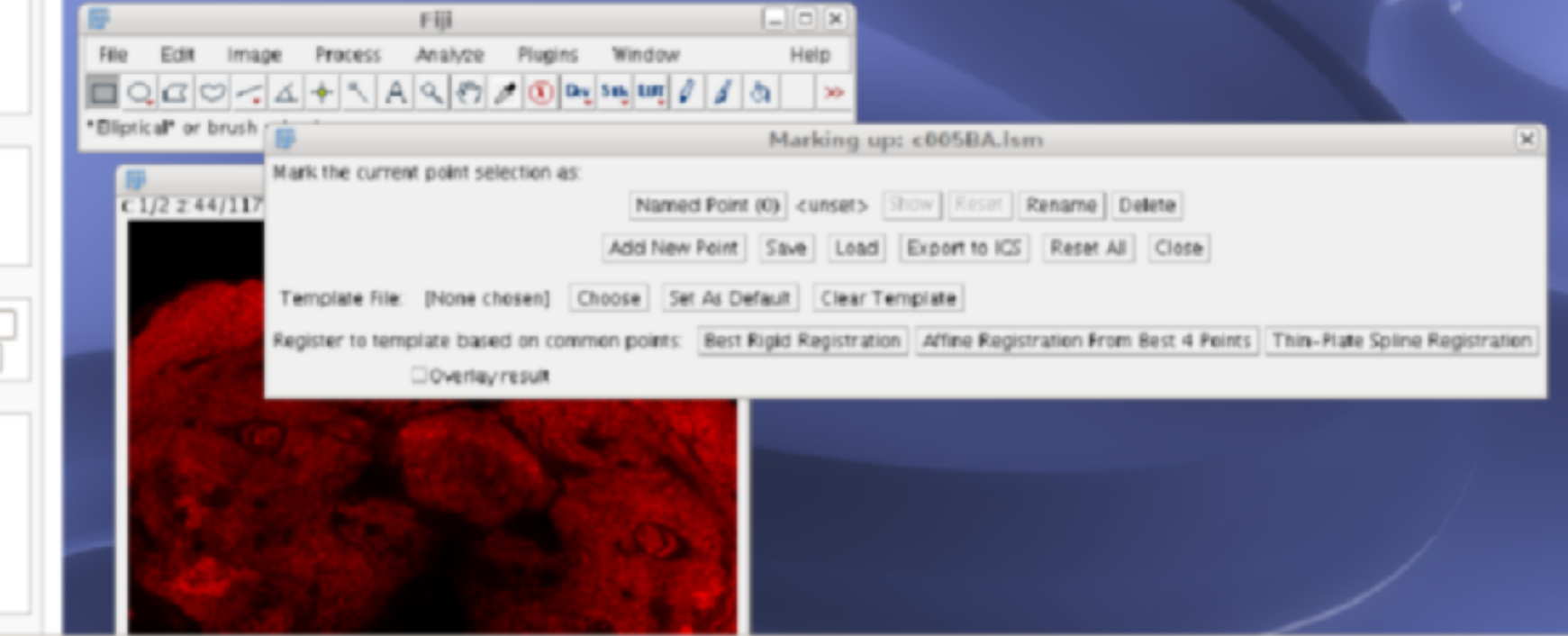

## **Why do developers participate in FIJI?**

### **Their Projects**

3D Viewer

TrakEM2

SIFT and MOPS

bUnwarpJ

...

Virtual Insect Brain

Stitching 2D/3D

Simple Neurite Tracer

## **Benefits**

overlapping interests code reuse inspiration hackathons fun!

#### **real research problems drive FIJI development!**

#### **ANY ImageJ plugin will work in FIJI!**

## TrakEM2

(Albert Cardona, Stephan Preibisch, Stephan Saalfeld)

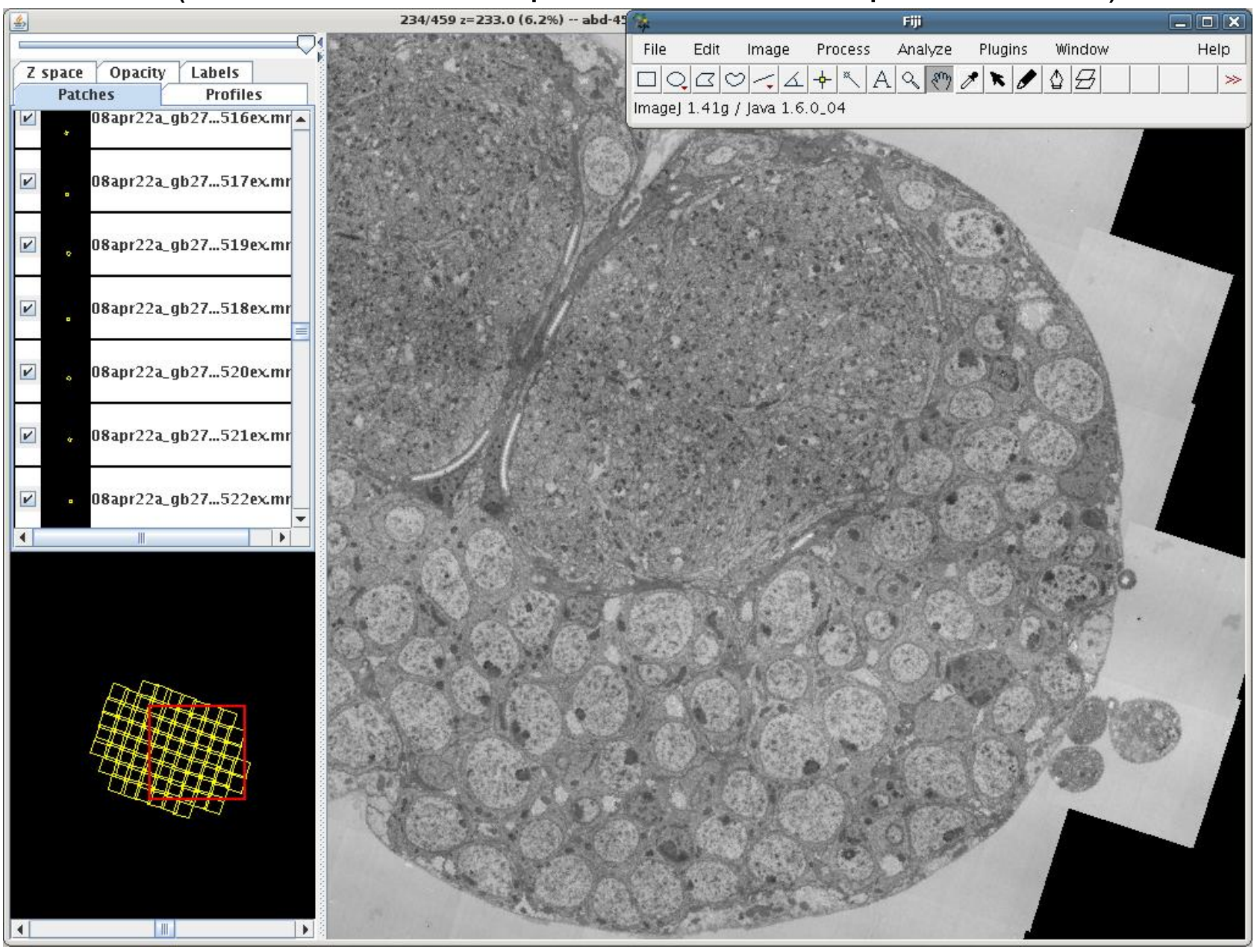

Lens model

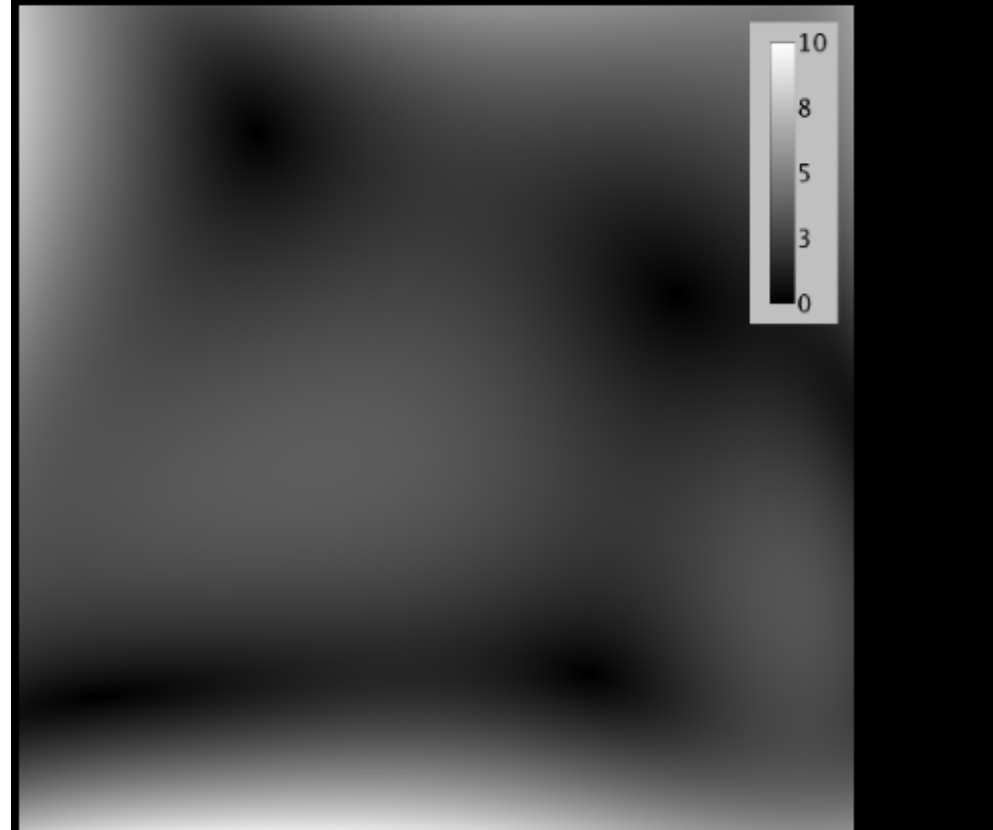

Original tile

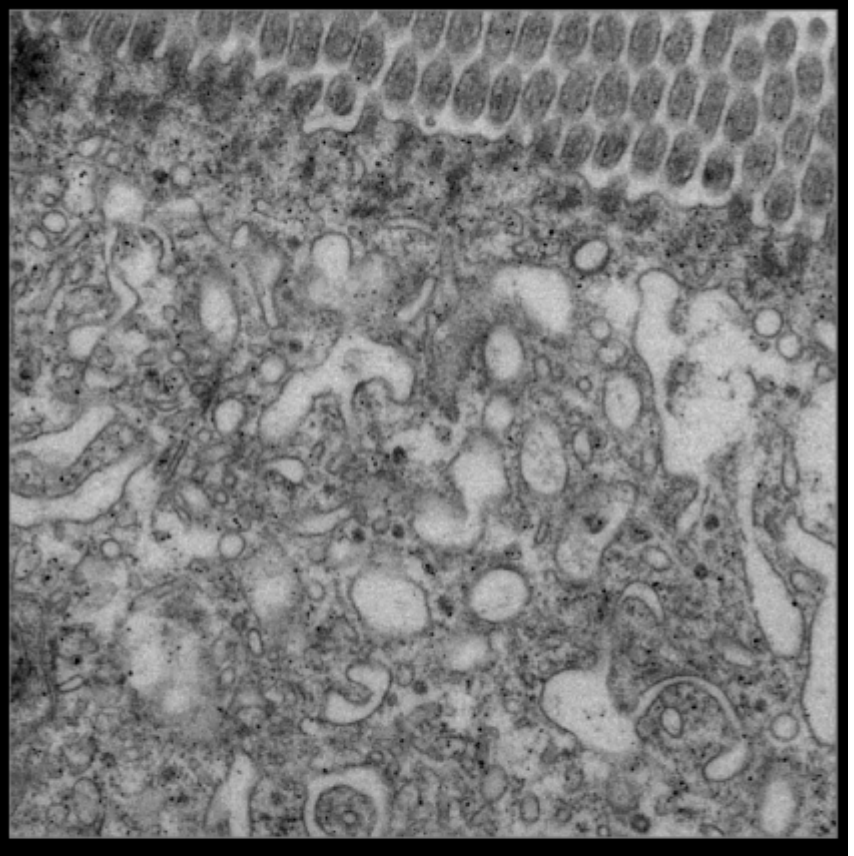

V. Kaynig, B. Fischer, and J. M. Buhmann. Probabilistic image registration and anomaly detection by nonlinear warping. In IEEE Conference on Computer Vision and Pattern Recognition, 2008, pages 1-8.

#### Lens model

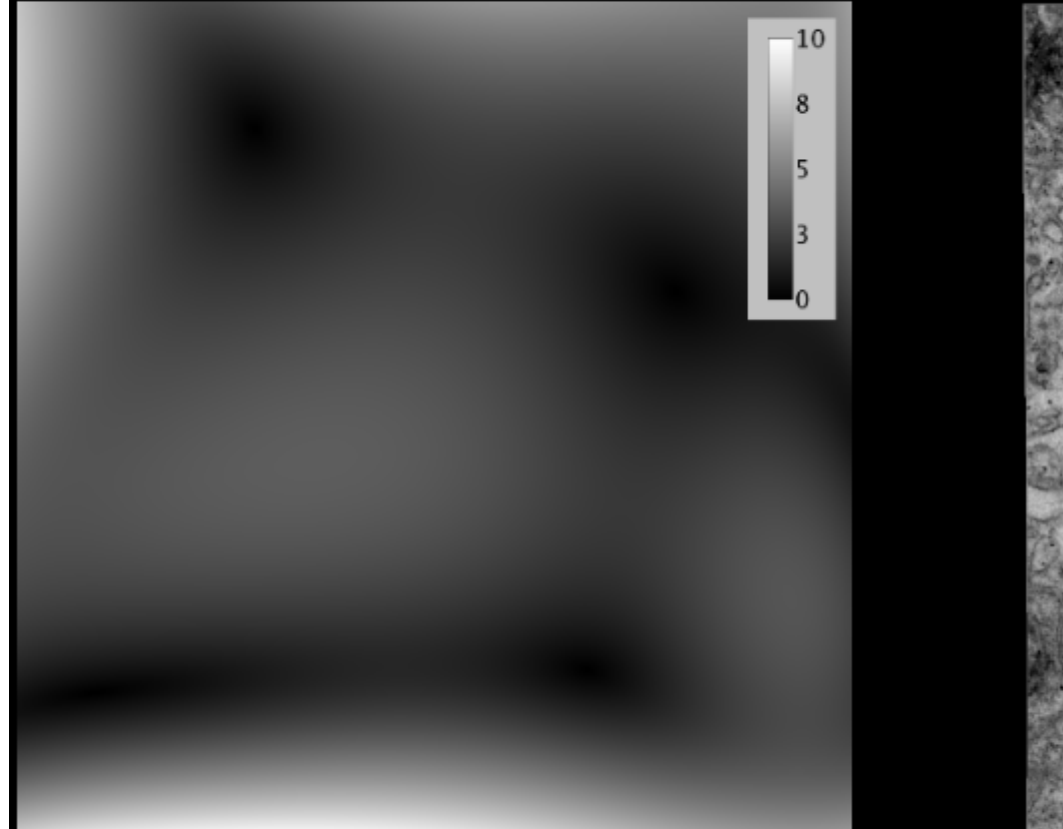

Corrected tile

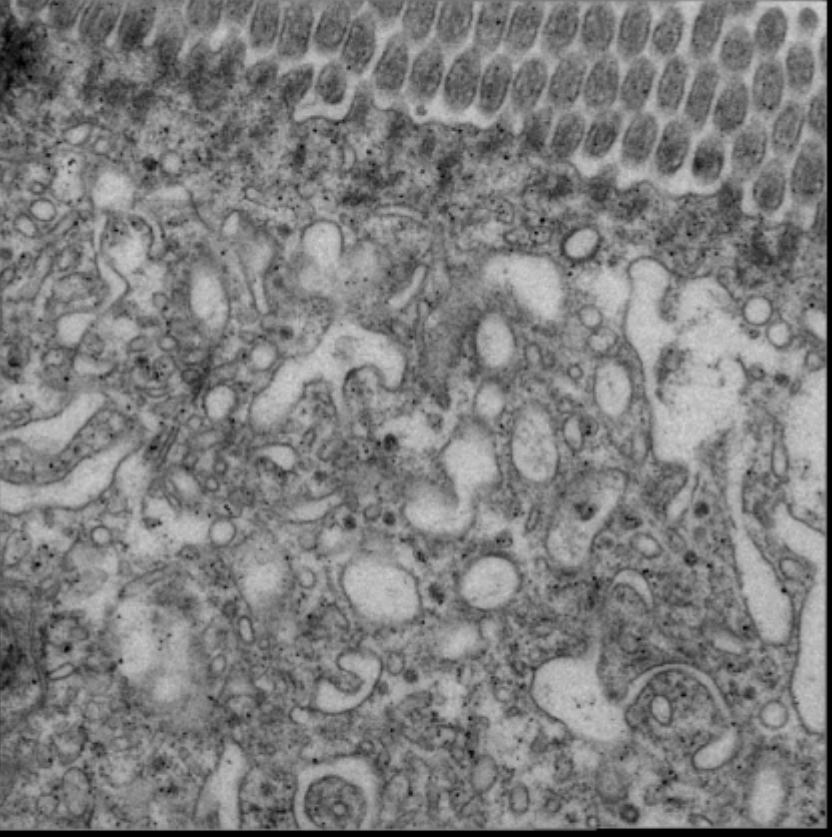

V. Kaynig, B. Fischer, and J. M. Buhmann. Probabilistic image registration and anomaly detection by nonlinear warping. In IEEE Conference on Computer Vision and Pattern Recognition, 2008, pages 1-8.

#### Rigid montage

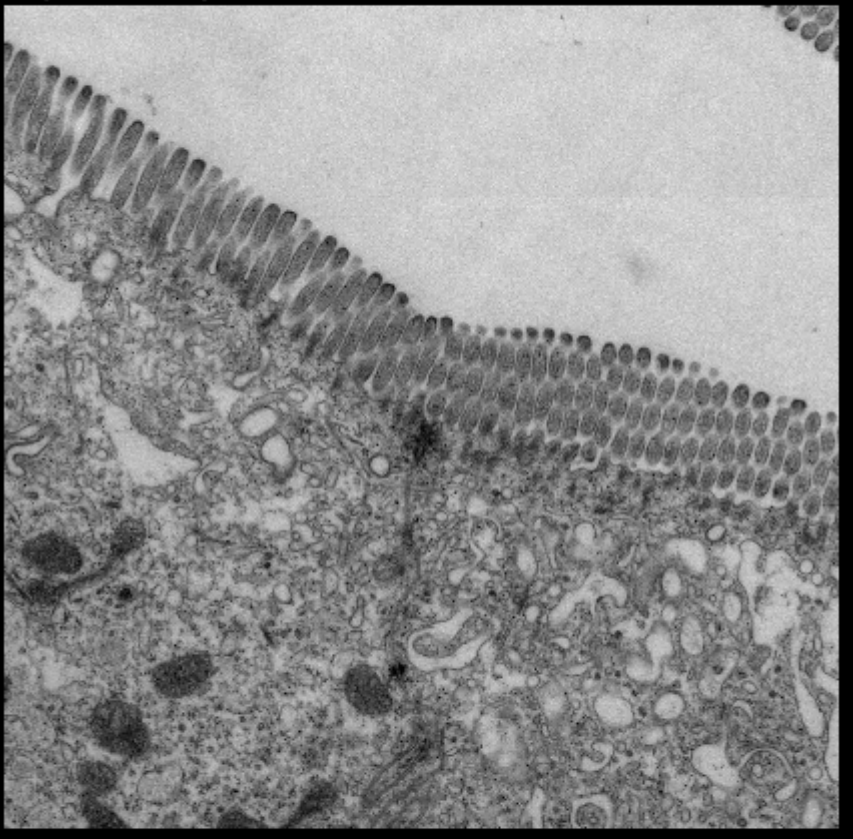

Detail

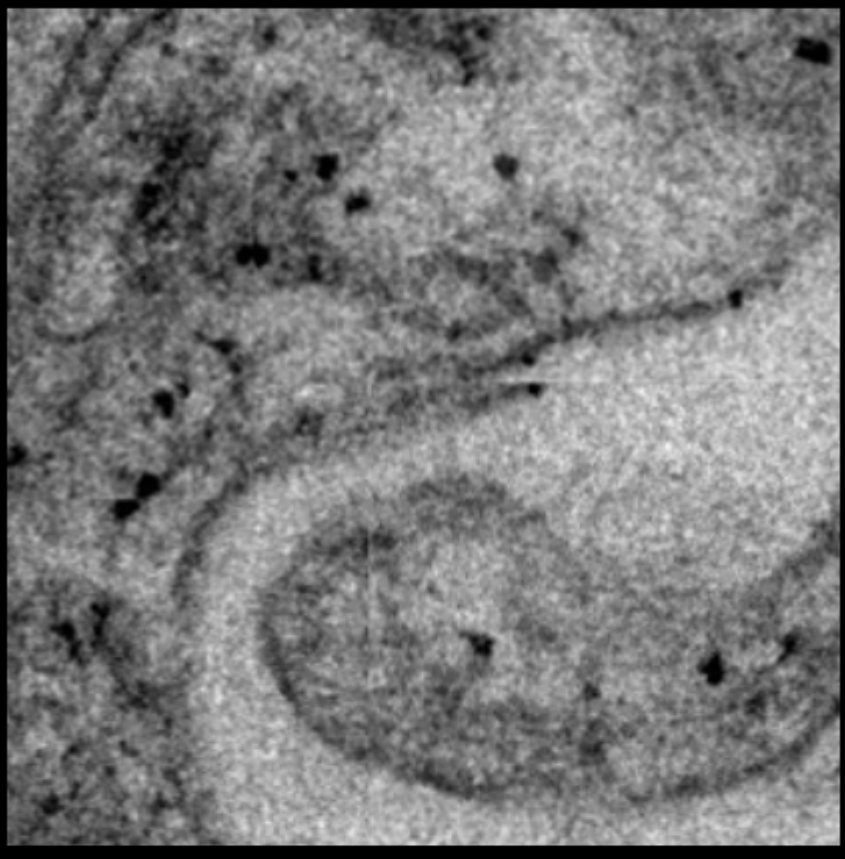

V. Kaynig, B. Fischer, and J. M. Buhmann. Probabilistic image registration and anomaly detection by nonlinear warping. In IEEE Conference on Computer Vision and Pattern Recognition, 2008, pages 1-8.

Lens-corrected montage

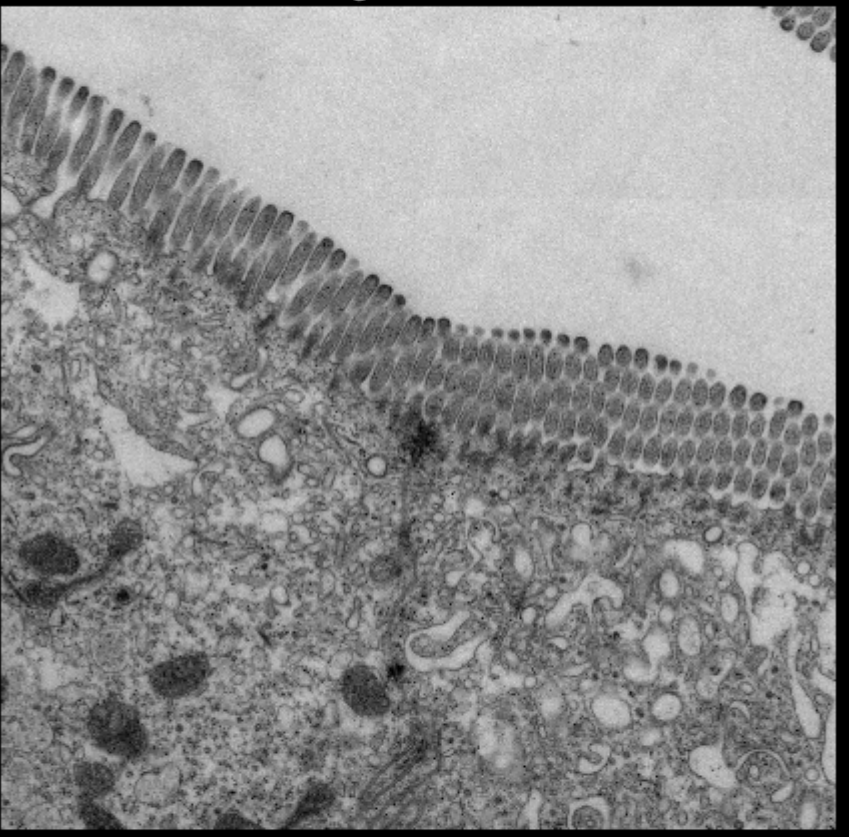

Detail

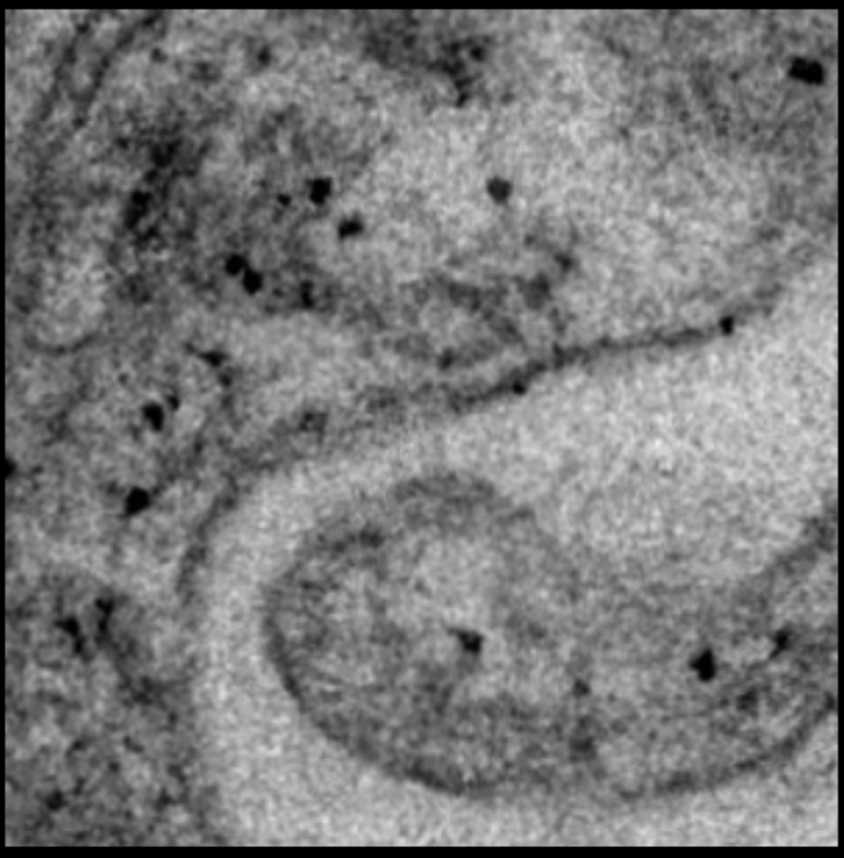

V. Kaynig, B. Fischer, and J. M. Buhmann. Probabilistic image registration and anomaly detection by nonlinear warping. In IEEE Conference on Computer Vision and Pattern Recognition, 2008, pages 1-8.

## 3D Viewer (Benjamin Schmid, Mark Longair, Albert Cardona)

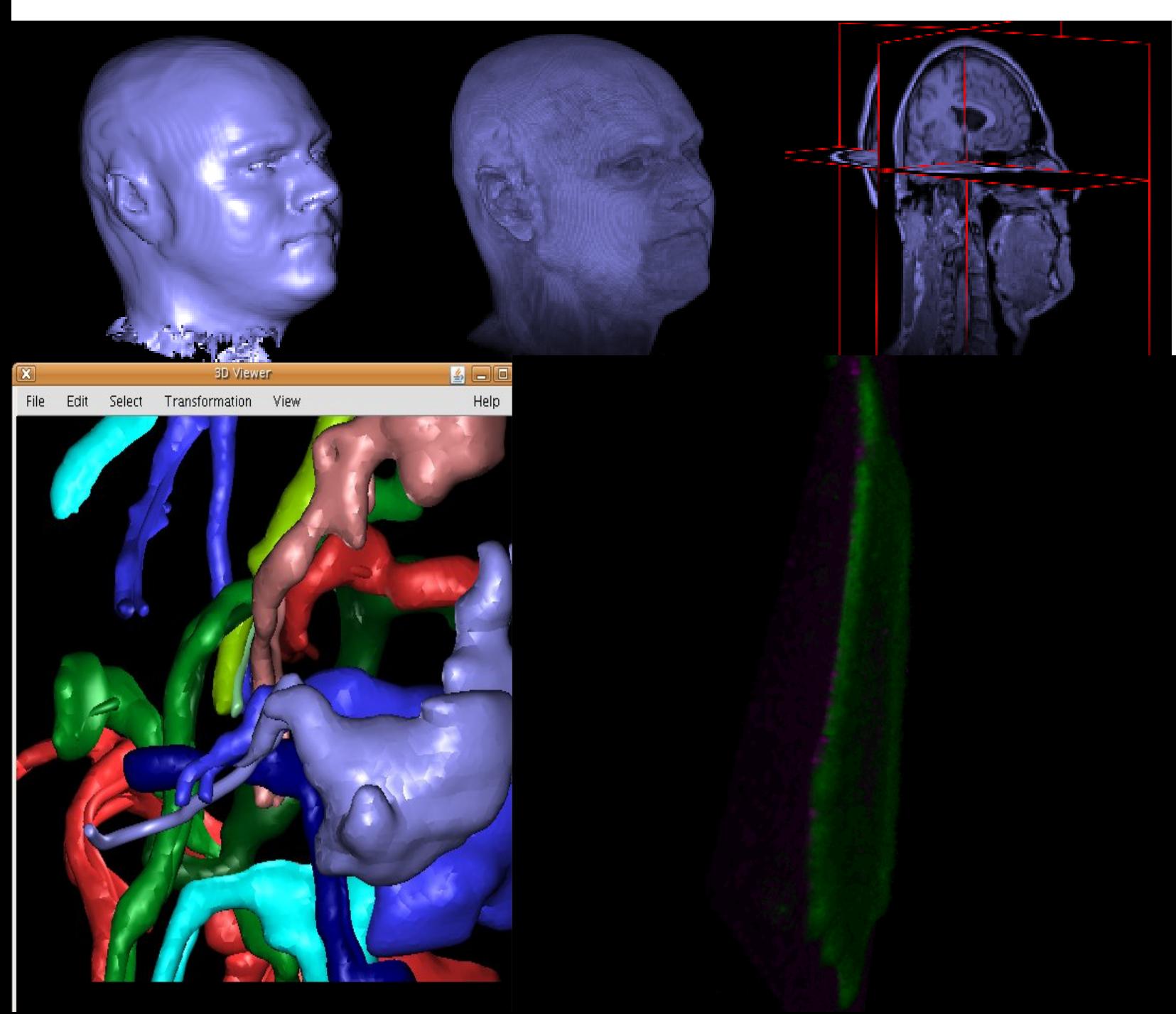

### **3D Rendering**

Iso-Surfaces–objects

Volume Rendering opacity and transparency

Orthographic View

## Simple Neurite Tracer

(Mark Longair, Benjamin Schmid, Stephan Preibisch, Albert Cardona)

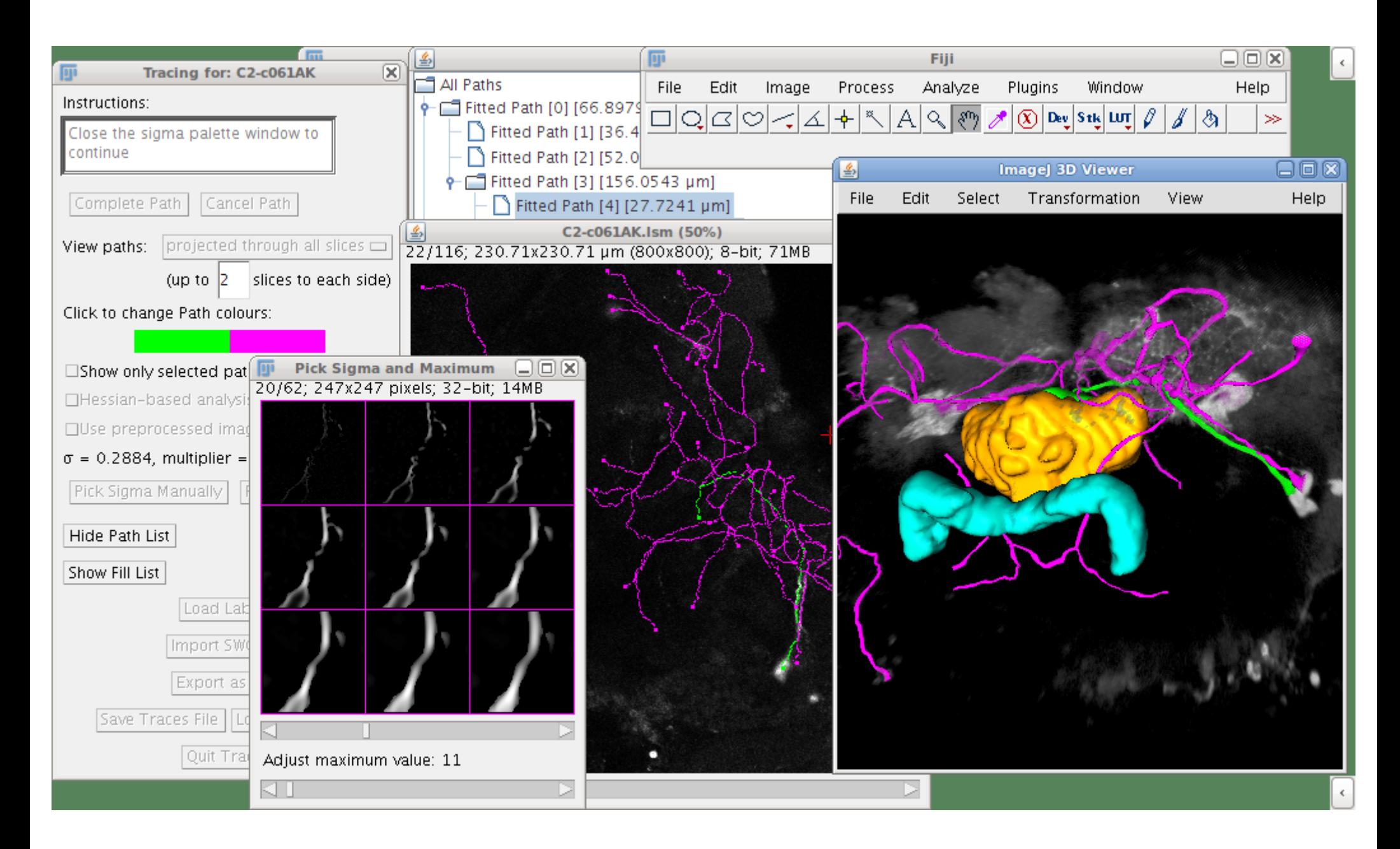

## Feature Points

#### (Feature Descriptor based Detection and Matching - Stephan Saalfeld)

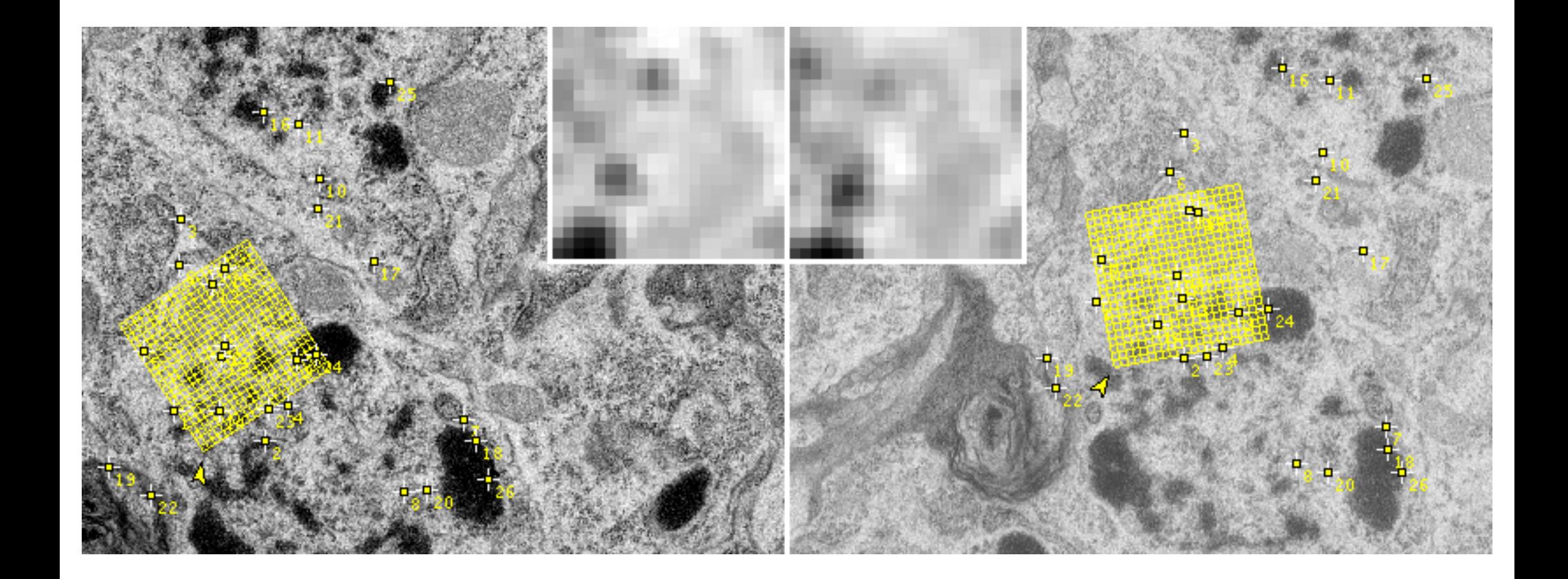

# 2D and 3D Multi Channel Tile Stitching and Blending

(Stephan Preibisch, Stephan Saalfeld)

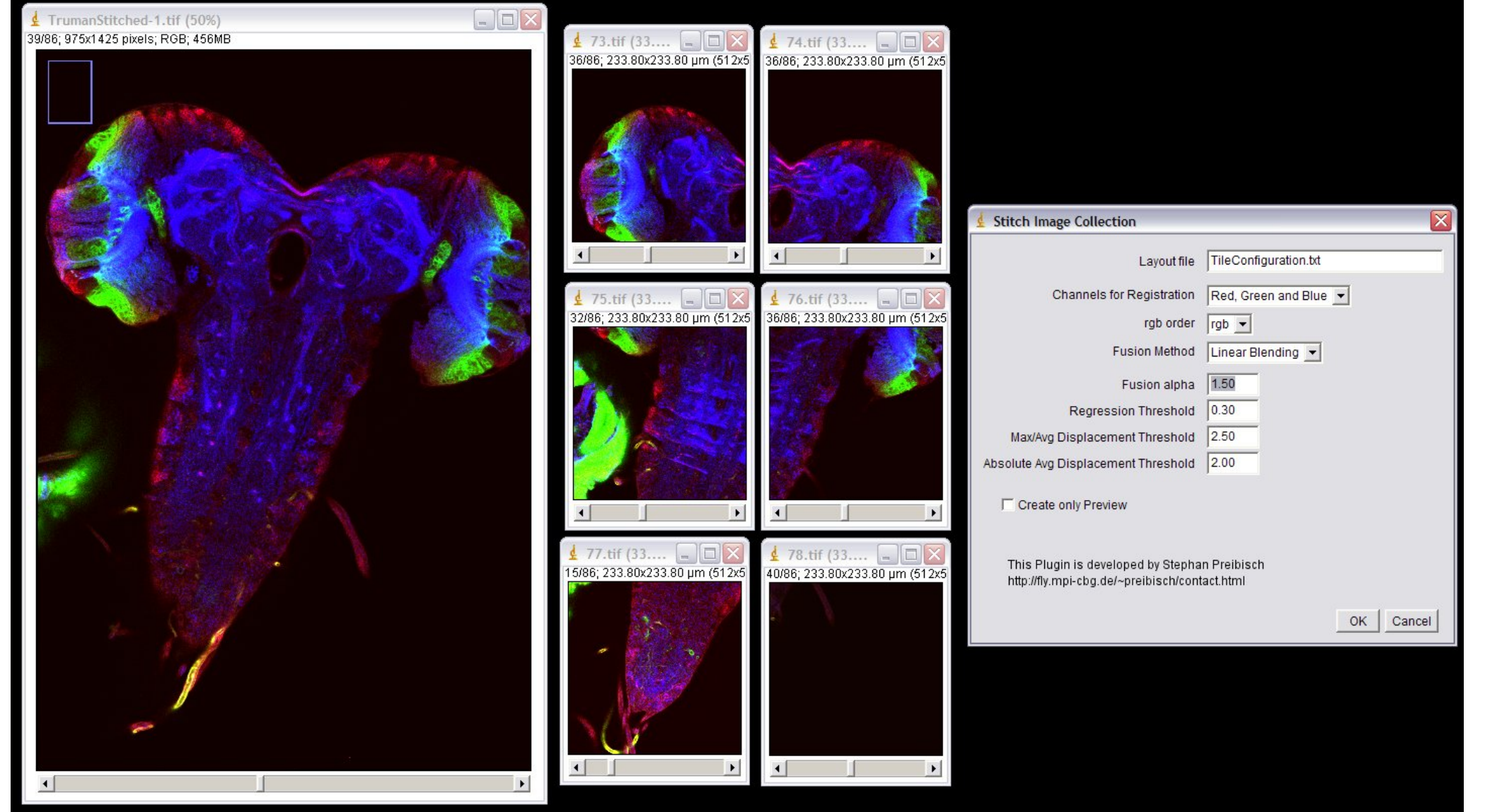

# **Advanced Users: Scripting**

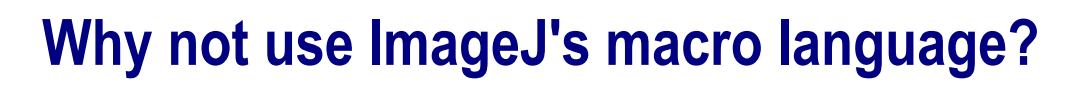

More Power! Faster! Many users already know Python, Ruby, Javascript...

Eg. Delayed Screenshot (screen shot of open menu or dialog which blocks the mouse, good for writing documentation and tutorials etc.)

Eg. FIJI logo 3D – you can NOT do that with macro language - it can't access full java functionality.

Using javascript, jython, jruby etc. you get full java and all ImageJ functionality + Thread Safety!

With FIJI you get a working java3D on OSX!

- Ruby
- Clojure
- · Javascript
- BeanShell

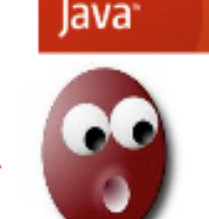

**ImageJ Macro Language** 

## **FIJI for Users - Summary**

### **One-stop downloads**

Platform specific or all platforms

With or Without Java Runtime Environment + Java3D

Bundled Plugins (eg. LOCI bio-formats) + easy to add other plugins

Scripting Languages – Python, Ruby, Javascript and more...

"Under the Hood" enhancements

## **Fiji Updater**

– newest ImageJ and plugins – one click!

**Issue Tracker (Bugzilla):**

http://pacific.mpi-cbg.de/bugzilla/

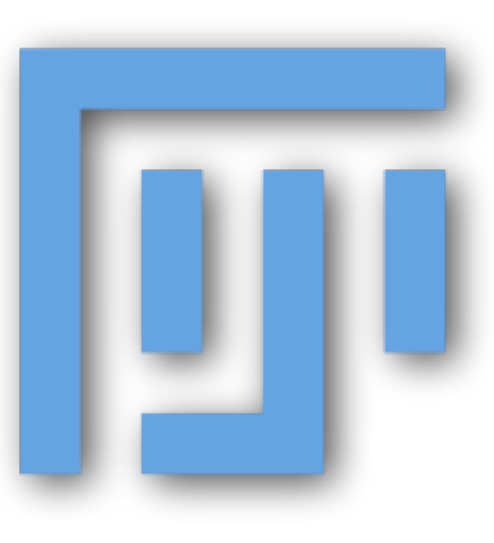

# **Thanks!**

Max Planck Institute CBG, Dresden <http://www.mpi-cbg.de/>

Janelia Farm, Ashburn VA [http://janelia.hhmi.org](http://janelia.hhmi.org/) INI, Zürich <http://www.ini.uzh.ch/> Wayne Rasband for ImageJ

The FIJI Team:

[http://pacific.mpi-cbg.de](http://pacific.mpi-cbg.de/)

Vibrant community:

YOUI

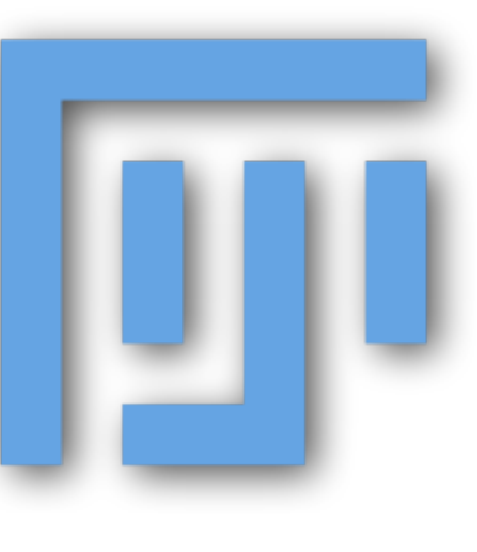

# **FIJI Tutorials: Find them on the FIJI Wiki:**

http://pacific.mpi-cbg.de/wiki/index.php/Category:Tutorials

## or just search FIJI Wiki for Tutorials

## **SpatialCalibration**

**DetectInformationLoss**

**ColocalizationAnalysis**